# aludu Meraki

# Meraki Go - Web Blocking

Each Meraki Go network can be configured with customizable web blocking rules, to ensure that users aren't accessing websites that they shouldn't be.

### Blocking Websites

**Web blocking** allows you to set specific websites that should be blocked from access on your network. It can be configured in two different locations: Directly from the network's **Usage and Speed** settings, or via the **Usage and Speed** section of the general **Settings** screen.

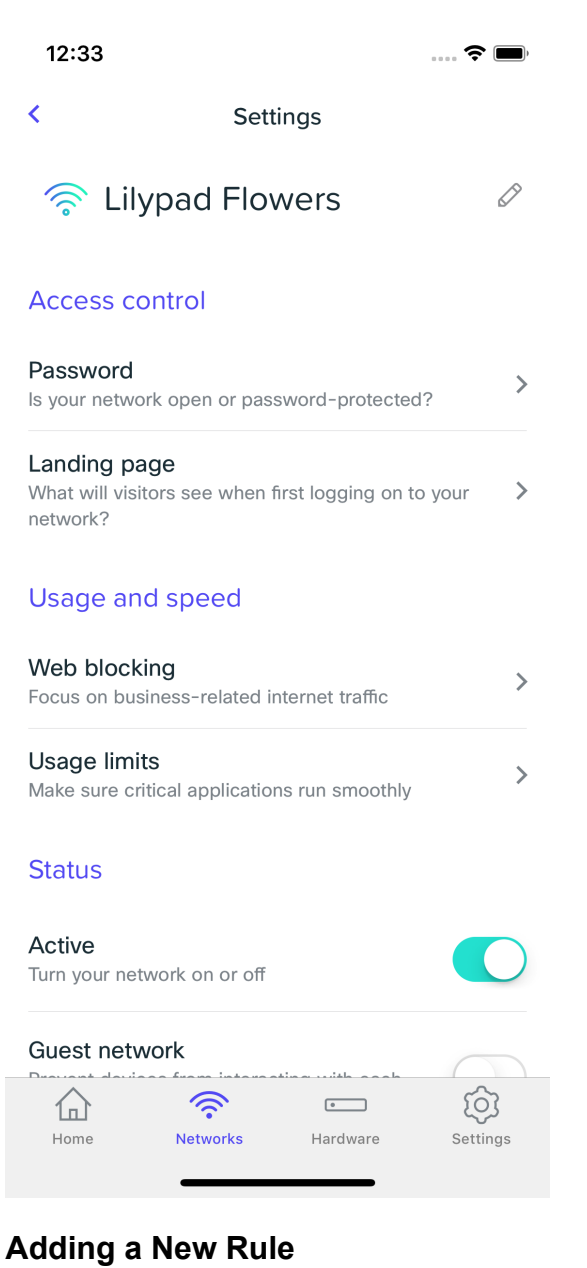

From the **Web blocking** screen, you can click the **+** to input a new website to block. If you have accessed the **Web blocking** screen from the general settings, you can choose which network to create the rule for by clicking the **+** next to the appropriate network name.

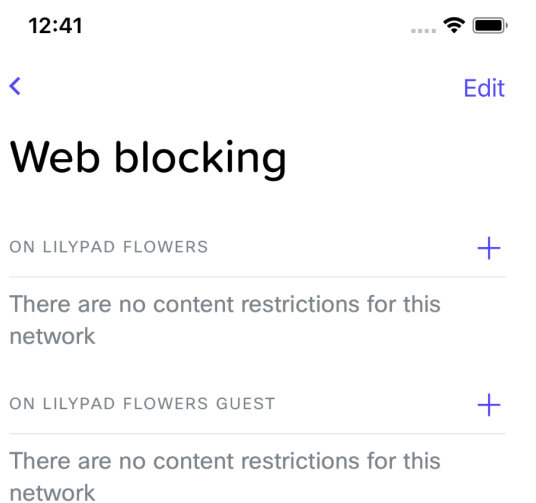

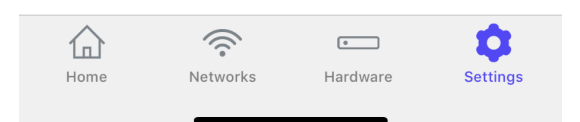

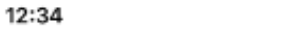

Cancel

 $\widehat{\mathbf{v}}$ Done

 $\times$ 

## **Block a website**

Enter the website address to block on this network.

Note: Subdomains, such as " docs.google.com" will only block the general domain, " google.com".

ON LILYPAD FLOWERS

Website URL\*

 $\odot$ 

www.facebook.com

NOTE: If a website with a subdomain is provided, only the general website will be blocked. Example: "docs.google.com" will only block access to "google.com"

#### **Deleting an Existing Rule**

From the **Web blocking** screen, you can select the **Edit** button in the top-right corner. You can then select which rules you would like to delete.

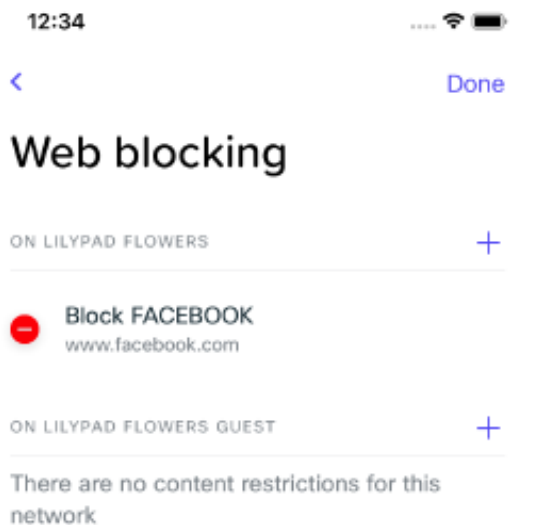

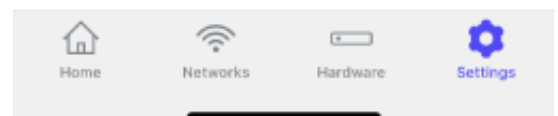

## Blocked page example

If a user tries to access one of the blocked sites, they will be presented with one of two pages, depending on if they were attempting to access the website over HTTP or HTTPS.

#### **HTTP**

With HTTP, users will see a screen indicating to them that this page has been blocked.

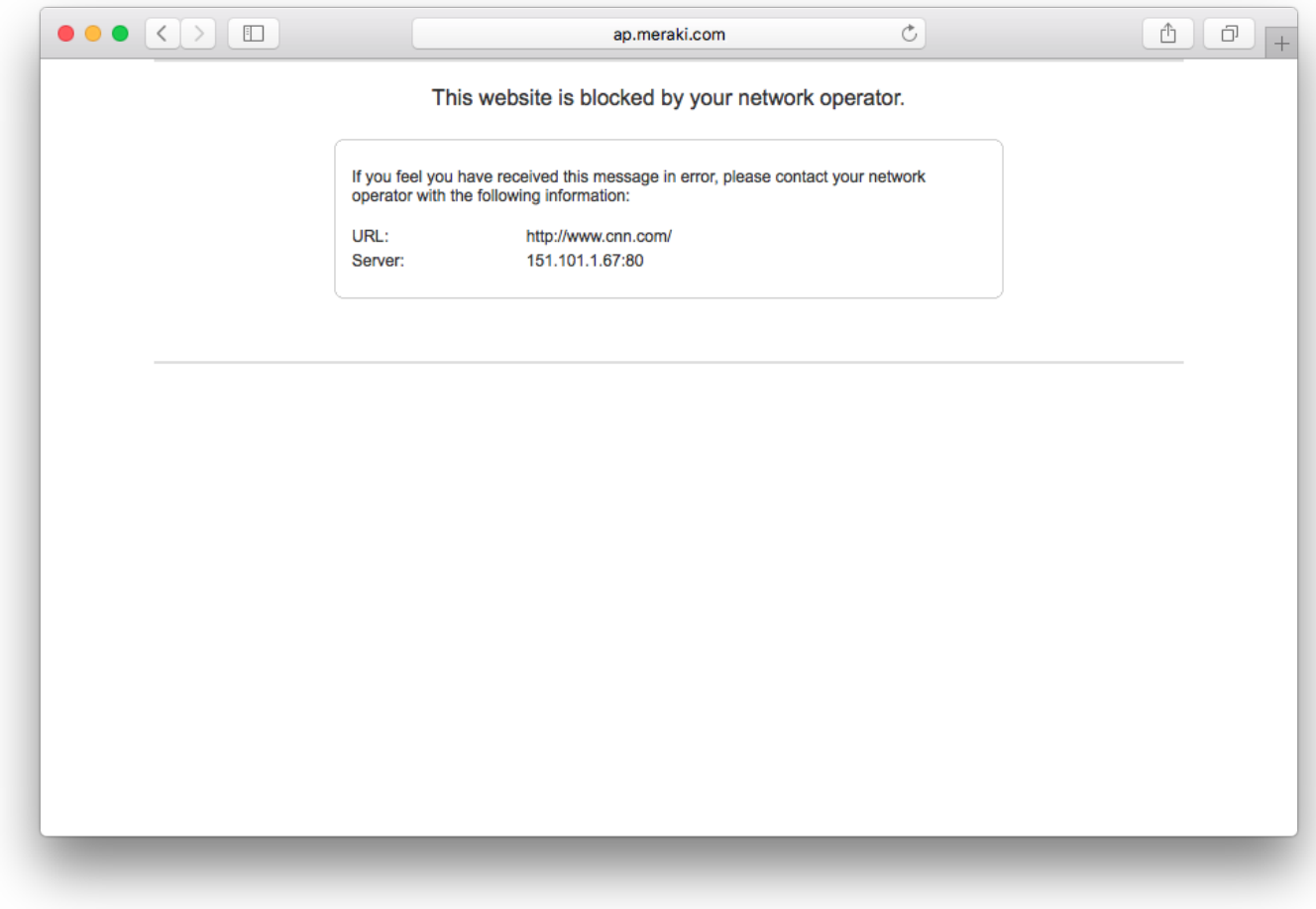

#### **HTTPS**

Due to the nature of HTTPS, we aren't able to present a blocked page. Intead, users will just be unable to access the website, and will instead most likely receive a timeout page.

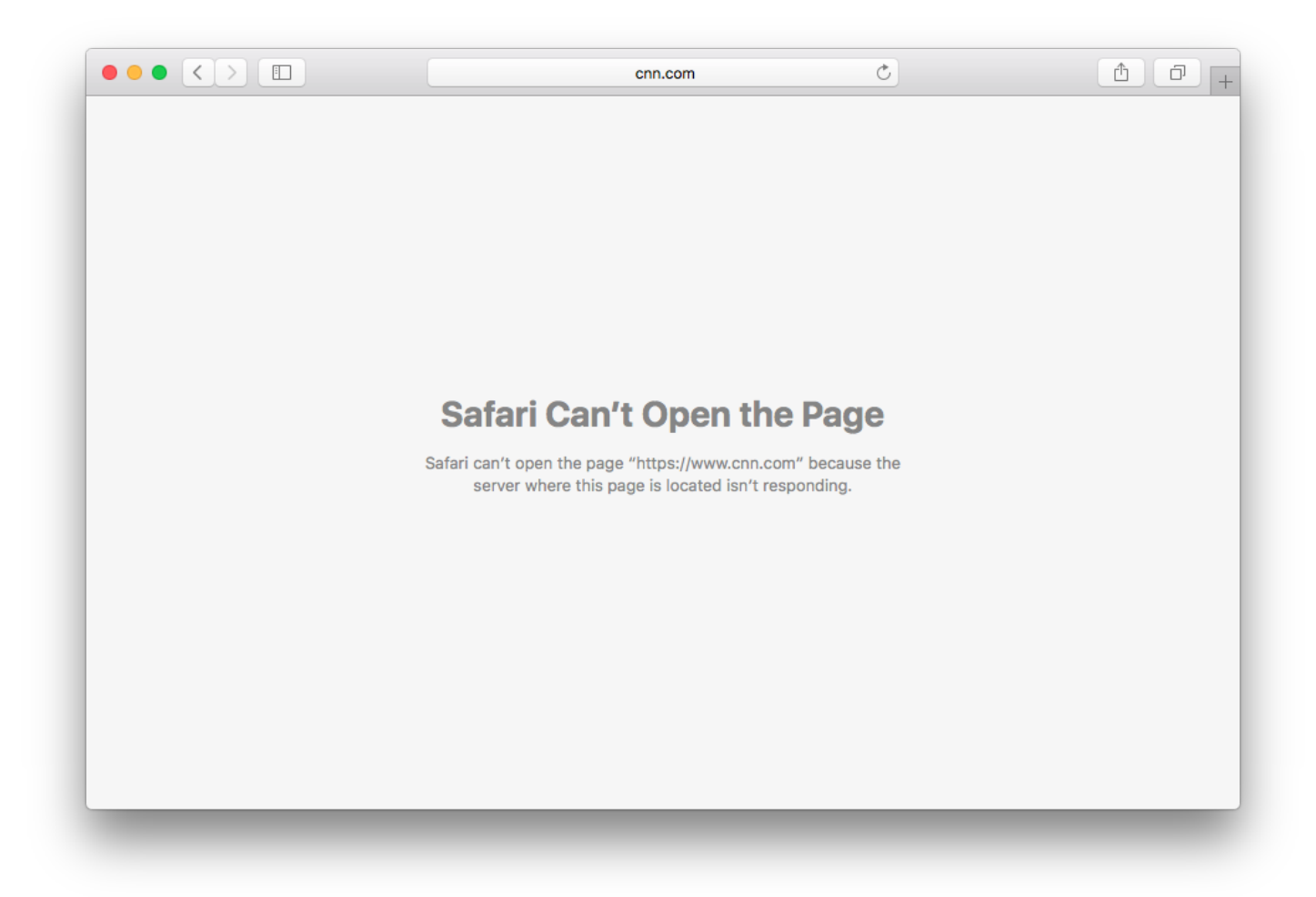